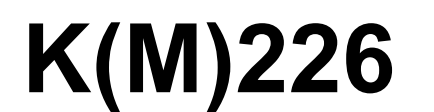

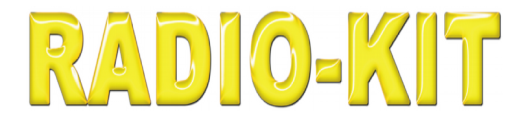

*[English](#page-3-0)*

# *Автомобильный USB K-L-line адаптер*

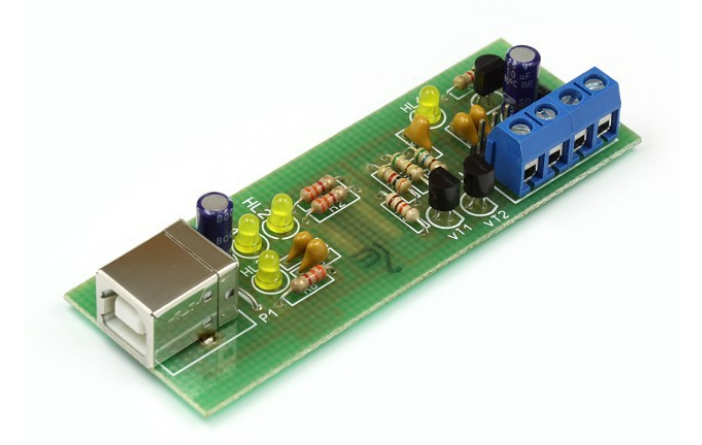

# **Техническая Спецификация**

**редакция 1.2 2/05/2019**

> **ООО «Научно Производственное Предприятие Радиокомпоненты»** а/я 31, пр. Леся Курбаса 2б, Киев, 03148, Украина Отдел продаж: [+38\(095\)833-22-55](tel:+380958332255) Техподдержка: [+38\(096\)833-22-55](tel:+380968332255)

## **Область применения**

Данный конструктор позволит собрать устройство, предназначенное для подключения персонального компьютера (PC) к диагностическому каналу (К или L -линии) электронного блока управления (ЭБУ) автомобиля с целью диагностики и управления его функциями. Обмен данными персонального компьютера с диагностической шиной автомобиля производится по интерфейсу ISO-9141.

### **Технические характеристики**

Напряжение питание, В: 5 (от разъема USB).

Ток потребления, мА: 20.

Поддерживаемые интерфейсы:

- K-line (ISO-9141),
- L-line (ALDL).

### **Схема электрическая принципиальная**

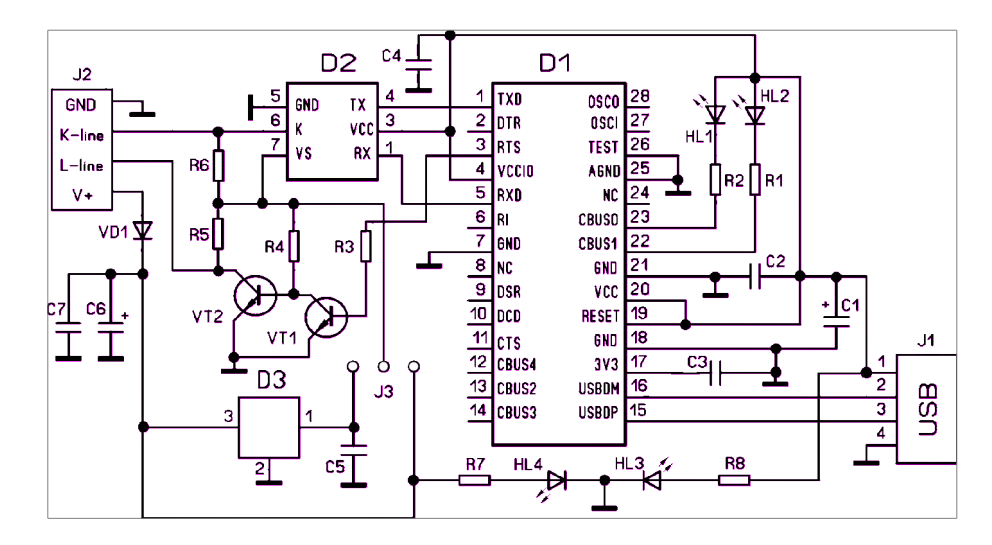

## **Схема расположения элементов**

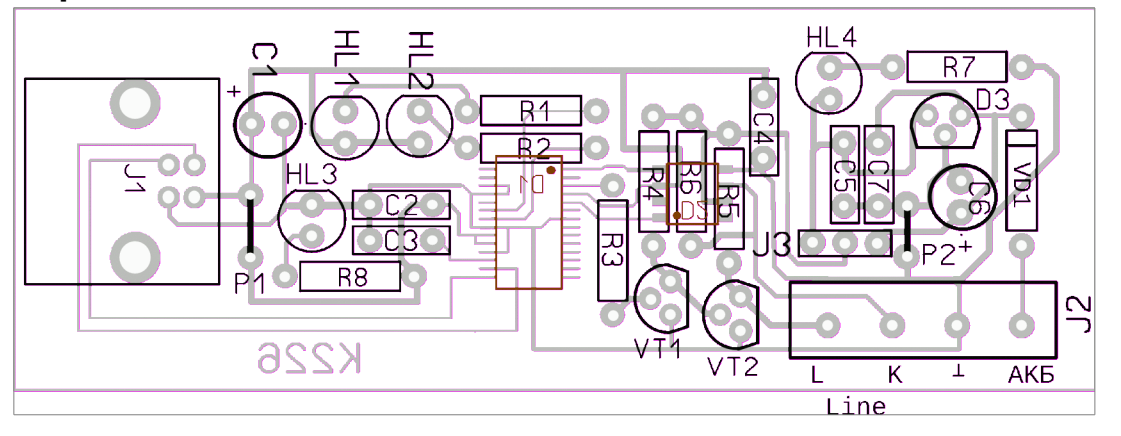

**ООО «Научно Производственное Предприятие Радиокомпоненты»** а/я 31, пр. Леся Курбаса 2б, Киев, 03148, Украина

Отдел продаж: [+38\(095\)833-22-55](tel:+380958332255) Техподдержка: [+38\(096\)833-22-55](tel:+380968332255)

## **Работа схемы**

 Адаптер подключается к ПК по USB шине, питание осуществляется от USB-порта. Модуль конвертера USB-UART построен на FTDI FT232RL. Для контроля подключения к USB-порту на плате предусмотрен светодиодный индикатор HL3. Для индикации обмена по последовательному порту встроены светодиодные индикаторы RX и TX сигналов HL1 и HL2. Для контроля подключения к бортовой сети автомобиля встроен светодиодный индикатор HL4. Микросхема D2 (L9637D) выполняет всю работу по обмену с ЭБУ автомобиля. Адаптер позволяет подключаться к блокам управления как с 12V, так и с 5V шиной, для этого в адаптер встроен стабилизатор на 5V - микросхема D3. Для выбора напряжения шины предусмотрен разъем J3. Для работы с конкретным типом ЭБУ необходимо правильно установить переключатель выбора напряжения шины обмена данными. Устройство в наладке не нуждается, и как правило начинает работать сразу.

 В начале необходимо выполнить установку драйверов, а затем, загрузив диагностическую программу, проверить по работе индикаторных светодиодов «попытку» обмена данными. Осциллографом или любым пробником можно проверить наличие импульсов на K- и L- линиях.

#### Примечания:

Драйвера для виртуального COM-порта можно загрузить с сайта производителя:

<http://www.ftdichip.com/Products/ICs/FT232R.htm>

 Для диагностики автомобиля необходимы диагностические программы, а также знания по работе с диагностическим оборудованием. Вот некоторые ссылки по работе с данными программами, а также сами программы:

 [http://chiptuner.ru](http://chiptuner.ru/) [http://auto-diag.com.ua](http://auto-diag.com.ua/) [http://renault-club.by](http://renault-club.by/) [http://lanos.com.ua](http://lanos.com.ua/) [http://autodiag.narod.ru](http://autodiag.narod.ru/) [http://www.diakom.ru](http://www.diakom.ru/) [http://wiki.ross-tech.com/wiki/index.php/Main\\_Page](http://wiki.ross-tech.com/wiki/index.php/Main_Page)

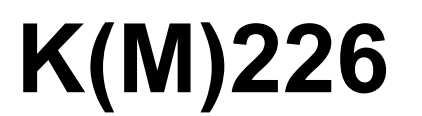

<span id="page-3-0"></span>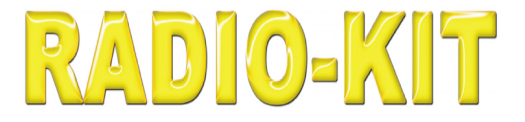

# *USB Automotive K/L LINE diagnostic adapter*

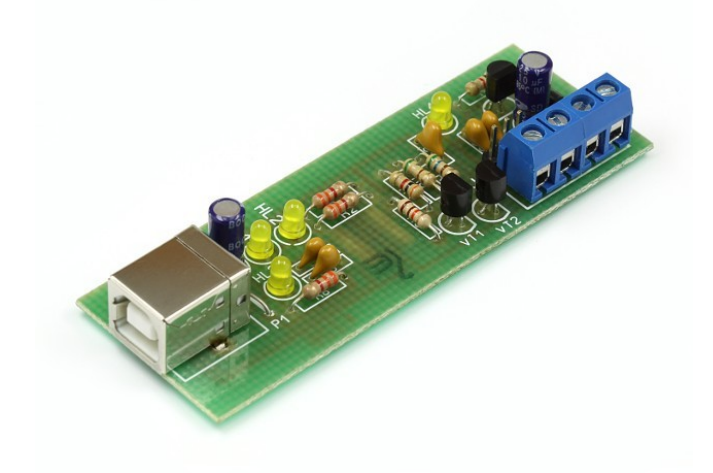

**Data sheet**

**edition 1.2 2/05/2019**

> **ООО «Научно Производственное Предприятие Радиокомпоненты»** а/я 31, пр. Леся Курбаса 2б, Киев, 03148, Украина Отдел продаж: [+38\(095\)833-22-55](tel:+380958332255) Техподдержка: [+38\(096\)833-22-55](tel:+380968332255)

# **Application area**

This constructor will allow you to assemble a device designed to connect a personal computer (PC) to the diagnostic channel (K or L-line) of an electronic control unit (ECU) of a vehicle for the purpose of diagnosing and controlling its functions. Data exchange of the personal computer with the diagnostic tire of the car is made on the ISO-9141 interface.

# **Specifications**

Power supply, V: 5 (from USB connector). Current consumption, mA: 20. Supported Interfaces:

- K-line (ISO-9141),

- L-line (ALDL).

# **Electrical schematic diagram**

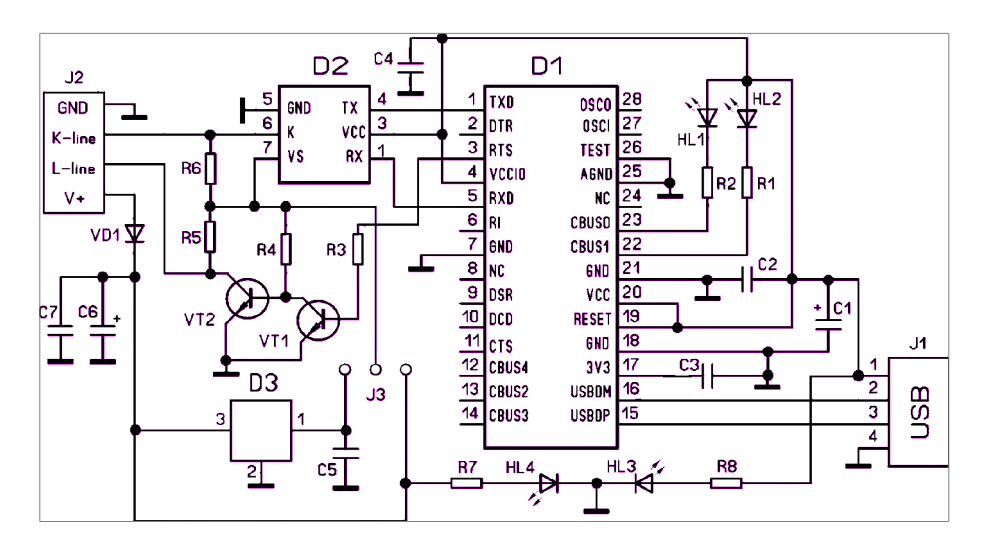

## **PCB layout**

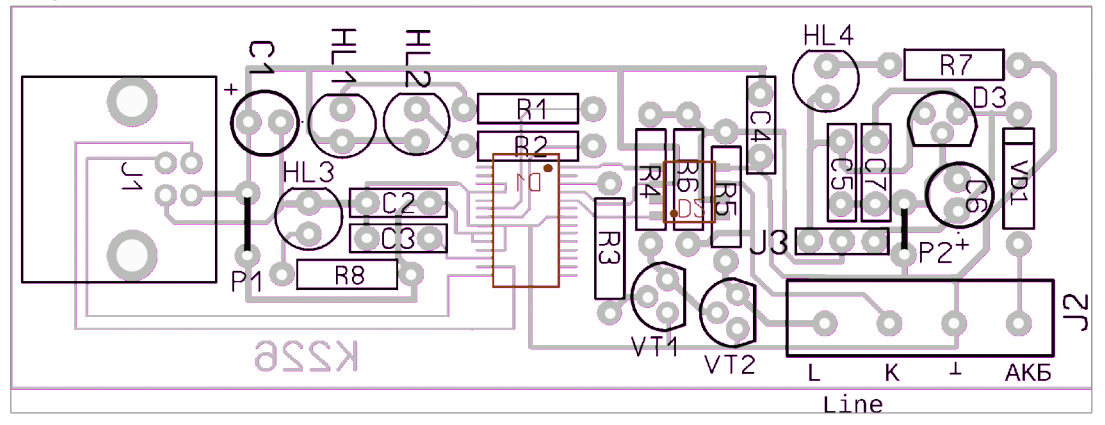

**ООО «Научно Производственное Предприятие Радиокомпоненты»** а/я 31, пр. Леся Курбаса 2б, Киев, 03148, Украина Отдел продаж: [+38\(095\)833-22-55](tel:+380958332255) Техподдержка: [+38\(096\)833-22-55](tel:+380968332255)

## **Circuit operation**

 The adapter is connected to the PC via USB bus, power is supplied from the USB port. The USB-UART converter module is built on FTDI FT232RL. To control the connection to the USB-port on the board has a LED HL3. To indicate the exchange via the serial port, the LED indicators RX and TX of the HL1 and HL2 signals are integrated. To control the connection to the vehicle's on-board network, the HL4 LED is integrated. Chip D2 (L9637D) does all the work of exchanging with the car's ECU. The adapter allows you to connect to the control units with both 12V and 5V bus; for this, a 5V stabilizer is built into the adapter - a D3 chip. To select the bus voltage provides a connector J3. To work with a specific type of computer, it is necessary to set the voltage selection bus switch correctly. The device does not need adjustment, and as a rule it starts working immediately.

At the outset, you need to install the drivers, and then, after downloading the diagnostic program, check the "attempt" of data exchange using the indicator LEDs. With an oscilloscope or any probe you can check for pulses on the K- and L-lines.

Notes:

Drivers for virtual COM-port can be downloaded from the manufacturer's website:

<http://www.ftdichip.com/Products/ICs/FT232R.htm>

 Diagnostic programs and knowledge of working with diagnostic equipment are necessary for vehicle diagnostics. Here are some links to work with these programs, as well as the programs themselves:

[http://chiptuner.ru](http://chiptuner.ru/)

[http://auto-diag.com.ua](http://auto-diag.com.ua/)

[http://renault-club.by](http://renault-club.by/)

[http://lanos.com.ua](http://lanos.com.ua/)

[http://autodiag.narod.ru](http://autodiag.narod.ru/)

[http://www.diakom.ru](http://www.diakom.ru/)

[http://wiki.ross-tech.com/wiki/index.php/Main\\_Page](http://wiki.ross-tech.com/wiki/index.php/Main_Page)